## **สรุปภารกิจ Admin ระบบ e-Office ของโรงเรียน สําหรบการอบรมเช ั งปฏ ิ ิบตัิการ การใช้ระบบสํานักงานอิเล็กทรอนิกส์สพฐ.(OBEC e-Office) (ให้แก่เจ้าหนาท้ ี่สารบรรณ และเจาหน ้ าท้ พี่ ัสดุ) ระหว่างวนทั ี่ 9 – 10 ตุลาคม 2556 ณ ห้องประชมสุ ํานักงานเขตพื้นที่การศึกษามัธยมศึกษา เขต 12**

- 1. จัดทำข้อมูลบัญชีผู้ใช้ที่จำเป็นในการอบรมเบื้องต้น ตามเอกสารหมายเลข 1 : ข้อมูลบุคลากร ที่ใช้ประกอบการอบรม
- 2. กําหนดบทบาท/หน้าที่พิเศษ ของผู้ปฏิบัติงานในระบบ e-Office ตามเอกสารหมายเลข 2
- 3. ตรวจสอบการเข้าใช้งานของผู้ใช้ทุกคนในระบบว่าสามารถ Login เข้าระบบ e-Office ได้
- 4. ให้ผู้ที่จะเข้ารับการอบรมทดลองเข้าระบบ e-Office และตรวจสอบสิทธิการทำงานตามบทบาท หน้าที่ ตามเอกสารหมายเลข 3 : สิทธิการทํางานฯ
- 5. พิมพ์ข้อมูลรหัสผู้ใช้และรหัสผ่านของผู้ใช้ทุกคนที่อยู่ในระบบ (เอกสารหมายเลข 1) ทั้งในรูปแบบ ี ของเอกสาร และไฟล์ excel มอบให้แก่ผู้ที่จะเข้าอบรม เพื่อความสะดวกในการฝึกใช้งาน โปรแกรม
- 6. ตรวจสอบคุณสมบัติของเครื่องคอมพิวเตอร์โน้ตบุ๊ก ให้แกผ่ ู้ที่จะเข้ารับการอบรม ดังนี้ 1) มี port สําหรับเสียบสายแลน (RJ 45) หรือระบบ Wireless
	- 2) มี Web Browser สำหรับใช้งานอินเทอร์เน็ต อย่างน้อย 2 ประเภท ได้แก่ Chrome, Firefox, Internet Explorer (IE)
	- 3) ตรวจสอบการแสดงผลไฟล์ Flash, Java Script รวมทั้งเปิดการใช้งาน Popup

## \* หมายเหตุ

สําหรับโรงเรียนที่ไม่ได้ส่งบุคลากรเข้ารับการอบรม หลักสตรู Admin รุ่นที่ 2 ระหว่างวันที่ 23 – 27 กันยายน 2556 ให้ประสานศูนย์เทคโนโลยีสารสนเทศ สพม.12 โดยด่วน เนื่องจากยังไม่มีข้อมูลเพื่อกําหนด สิทธิ Admin ในระบบ e-Office ของโรงเรียน ซึ่งจะส่งผลให้บุคลากรโรงเรียนที่จะเข้ารับการอบรมระบบ e-Office ในวันที่ 9 – 10 ตุลาคม 2556 ณ ห้องประชุม สพม.12 ไม่สามารถดำเนินการใดๆ ได้

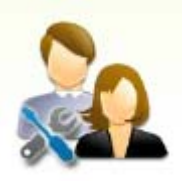